# **Health and Safety Accident/Incident Reporting - Quick Reference Guide**

## **Reporting an incident**

From the homepage, click on the link to Report an Accident/Incident

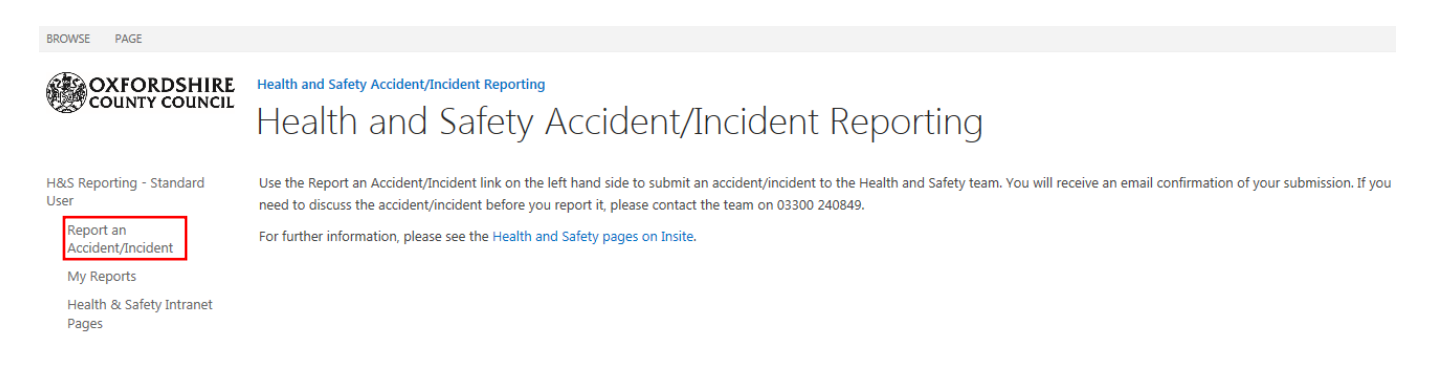

This will take you to the main reporting form where you will need to record all the details of the incident. If you have any queries about what to record, how or in what detail, please contact the Health and Safety team before recording your report.

Once you select an Incident Type, a button will appear to enable you to open the relevant reporting form for that type of incident

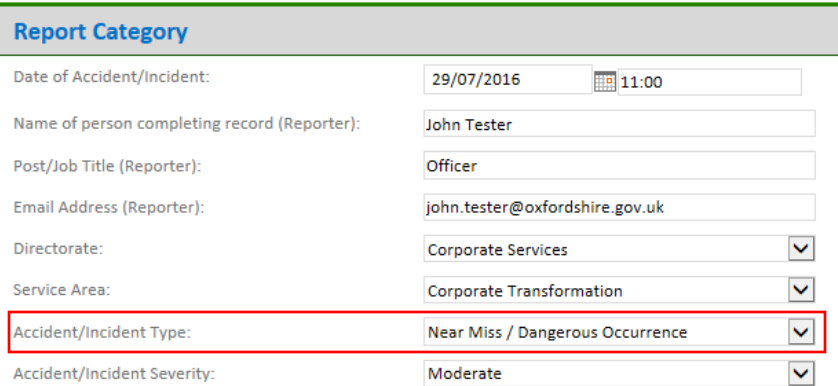

## **Health & Safety Accident/Incident Reporting**

Minor - a slight injury / little pain / does not require medical attention beyond local first aid / does not result in absence from work (if employee).

Moderate - an incident/accident that requires first aid and/or medical attention / that prevents an employee from continuing their work.

Serious - An incident/accident that causes death or results in the injured person being taken to hospital for treatment AND arose out of, or in connection with a work activity.

Open Near Miss/Dangerous Occurrence Form

If you have accidentally selected the wrong incident type, you can use the Change Incident Type button to go back to the first form and change it before reopening the correct form.

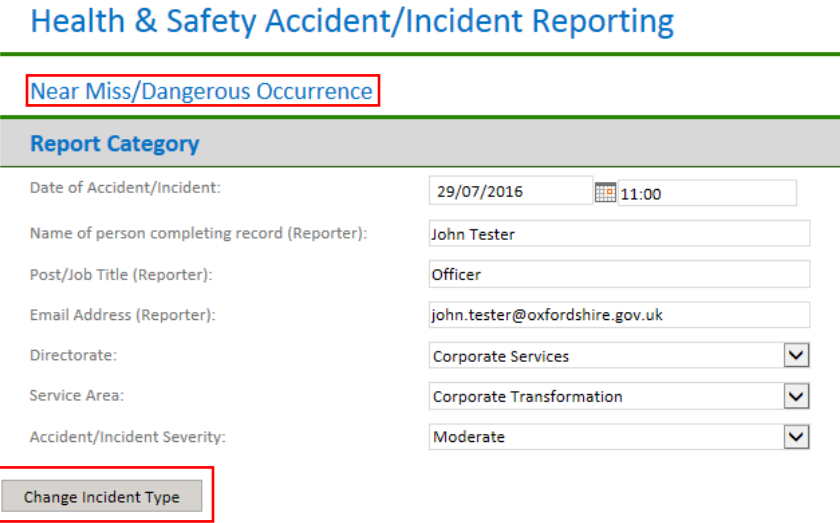

Add all the necessary details and information in order to complete your report. You will see that some questions on the form are responsive, so will show and hide other questions based on your selections, for example choosing Yes on the 'Is the incident RIDDOR reportable' will then prompt you to choose a type of RIDDOR reportable incident.

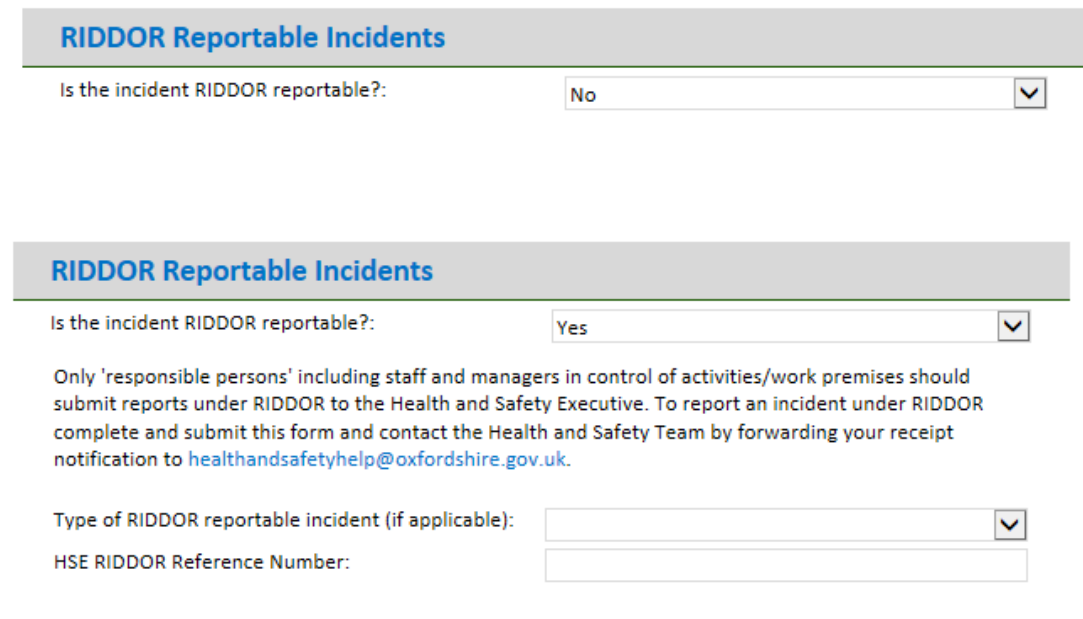

If necessary, you can add attachments such as emails or photos at the end of the report. Once you have recorded all the information, press the Submit button to submit your report.

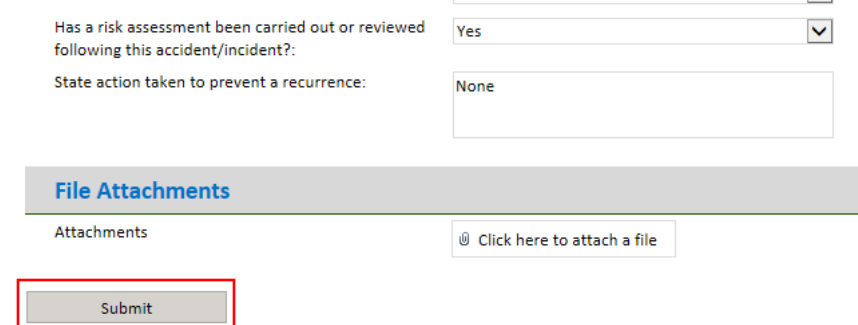

Once submitted, you will see a confirmation page.

# **Report submitted successfully**

#### Thank you.

Your incident report to has been submitted to the Health & Safety team. You will receive an email confirmation of your submission.

Please contact the team if you need to follow up this report or update any information.

Tel: 03300 240849

Email: healthandsafetyhelp@oxfordshire.gov.uk

You will also receive a confirmation email.

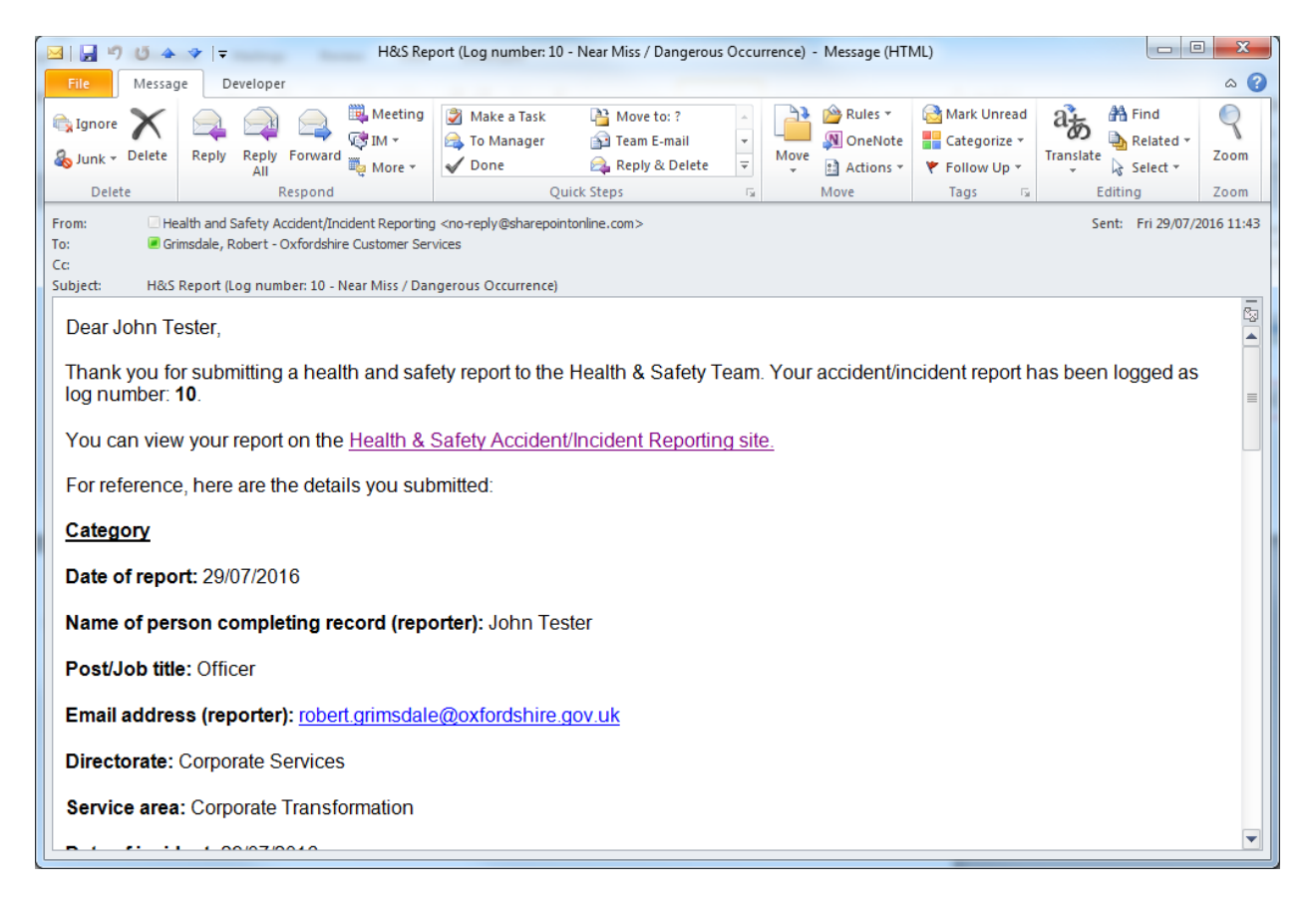

**Do not reply to this email as it is automatically generated by the system and replies will not go to a monitored inbox. Use the [healthandsafetyhelp@oxfordshire.gov.uk](mailto:healthandsafetyhelp@oxfordshire.gov.uk)email address for all correspondence.**

### **My Reports**

You can use the My Reports link to view a history of the previous reports you have raised.

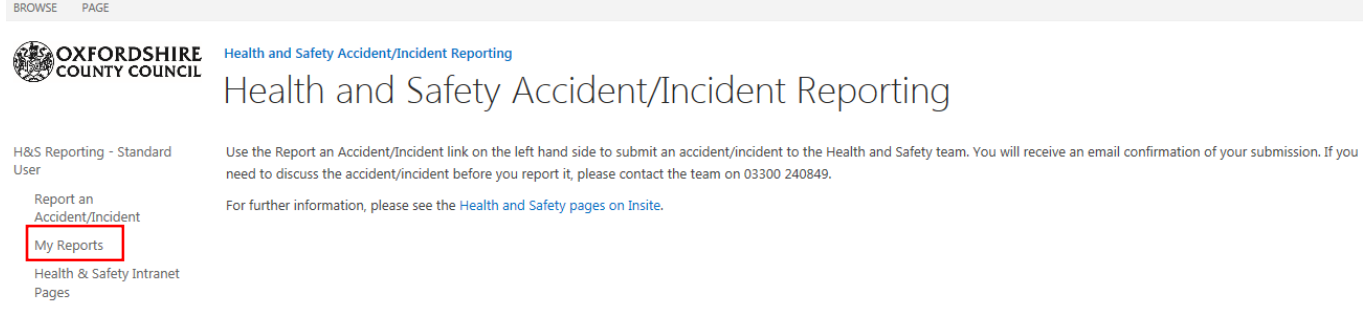

Clicking on this link will take you to a list. You can open any of your previous reports by clicki ng on the title column. Please note that this is a read-only view so you will need to talk to the Health and Safety team if you want to update or correct any details.

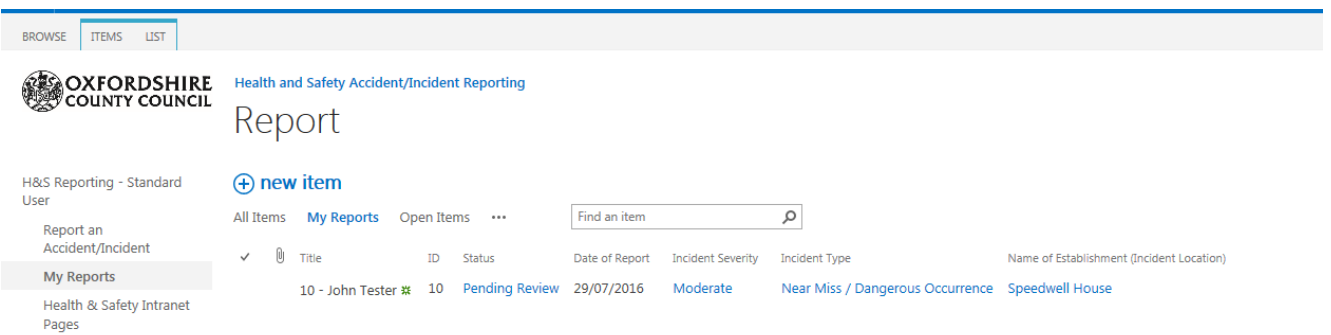

If you open a report you can view all the information you completed in a read-only state, as well as see the current status (Pending Review, Open or Closed)

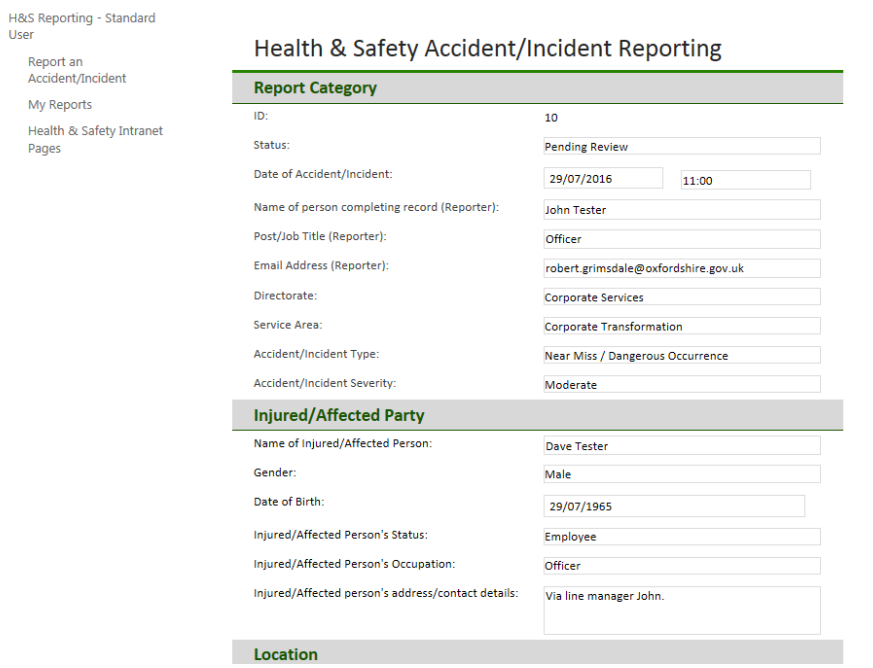